www.suprema.co.kr

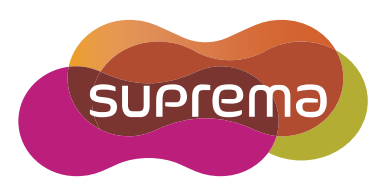

# **새로운 기능** 가이드 BioStar 2.3.0

한국어 **Version 1.00**

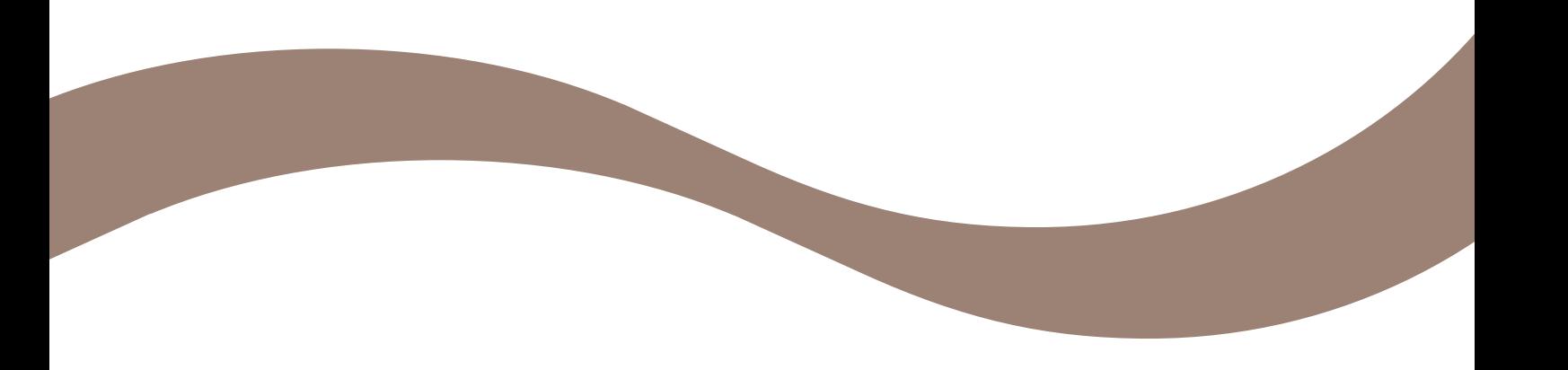

## 내용

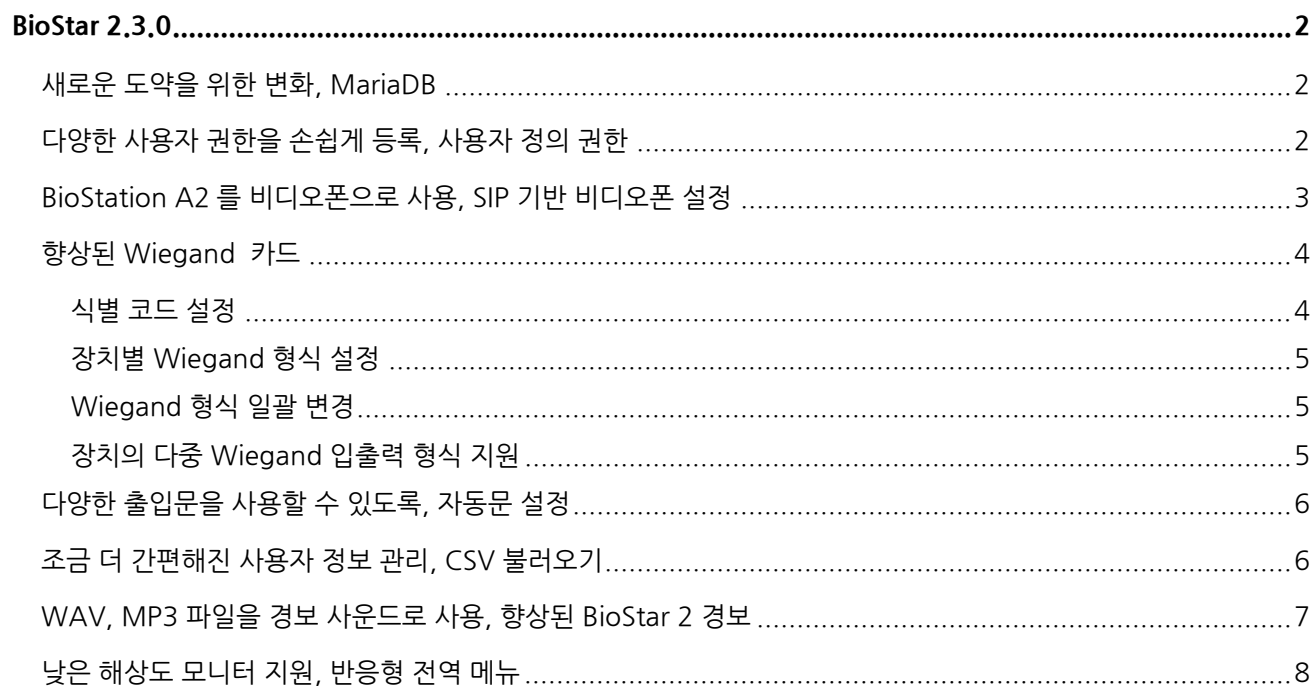

- 이 문서는 BioStar 2.3 의 새로운 기능에 대해 설명합니다.  $\bullet$
- $\ddot{\phantom{0}}$ 각 기능의 자세한 사용 방법은 BioStar 2 관리자 설명서를 참고하십시오.

## BioStar 2.3.0

## 새로운 도약을 위한 변화, MariaDB

BioStar 2 의 성능과 안정성을 개선하기 위해 데이터 처리의 핵심 요소인 데이터베이스를 변경했습니다. 강력한 관계형 데이터베이스인 MariaDB 를 사용하여 SQLite 에 비해 빠른 데이터 처리 속도와 안전성을 얻었으며, DB Link 를 이용한 타사 시스템과의 통합이 가능해졌습니다.

#### $\Omega$  참고

- SQLite 는 BioStar 2.2.2 버전까지만 사용할 수 있습니다.
- BioStar 2.2.1 이나 2.2.2 버전이 설치된 상태에서 BioStar 2.3.0 을 설치할 경우 SQLite 에 저장된 모든 정보를 새로운 MariaDB 로 마이그레이션합니다.
- MariaDB 를 사용하는 BioStar 2.3 은 자동 업데이트 기능을 사용할 수 없습니다.

## 다양한 사용자 권한을 손쉽게 등록, 사용자 정의 권한

BioStar 2 는 전체 관리자, 사용자 관리자, 모니터링 관리자, 근태 관리자, 일반 사용자가 기본 권한으로 추가되어 있습니다. 각각의 권한은 역할에 맞도록 고유한 설정을 갖고 있지만 새로운 권한을 추가하고 싶다면 **설정** > **계정**에서 손쉽게 추가할 수 있습니다. 사용자 정의 권한은 최대 32 개까지 추가할 수 있습니다.

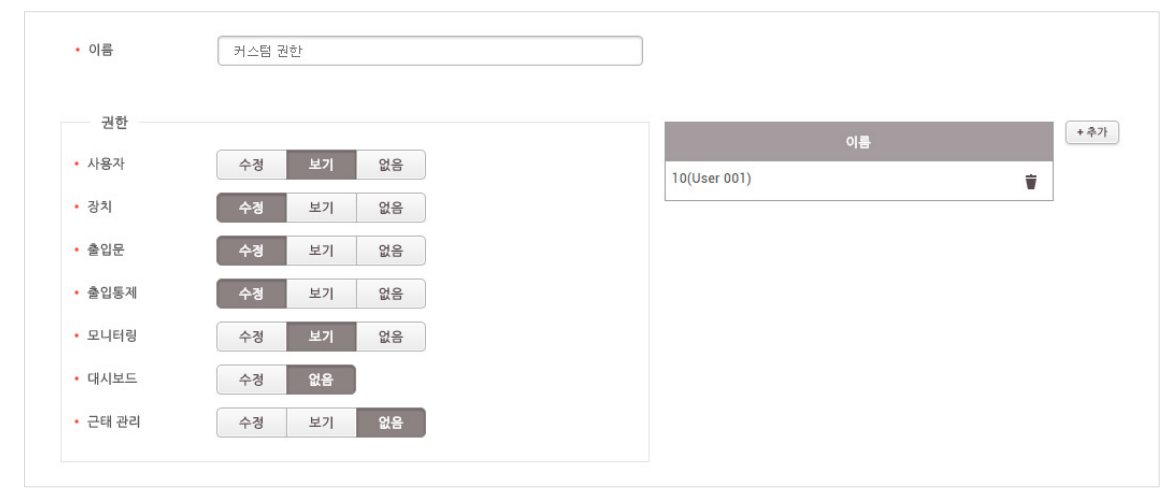

[사용자 정의 권한 설정 화면]

#### $\Omega$ 참고

• 사용자 및 장치를 그룹별로 관리하는 기능은 차후 버전에서 지원할 예정입니다.

## BioStation A2 를 비디오폰으로 사용, SIP 기반 비디오폰 설정

BioStation A2 를 입실 장치로 설치하면 비디오폰을 추가로 설치할 필요가 없습니다. 세션 개시 프로토콜(Session Initiation Protocol, SIP)와 IP 사설 교환기(Private Branch eXchange, PBX)가 설치된 환경에서 BioStation A2 를 비디오폰으로 사용할 수 있습니다.

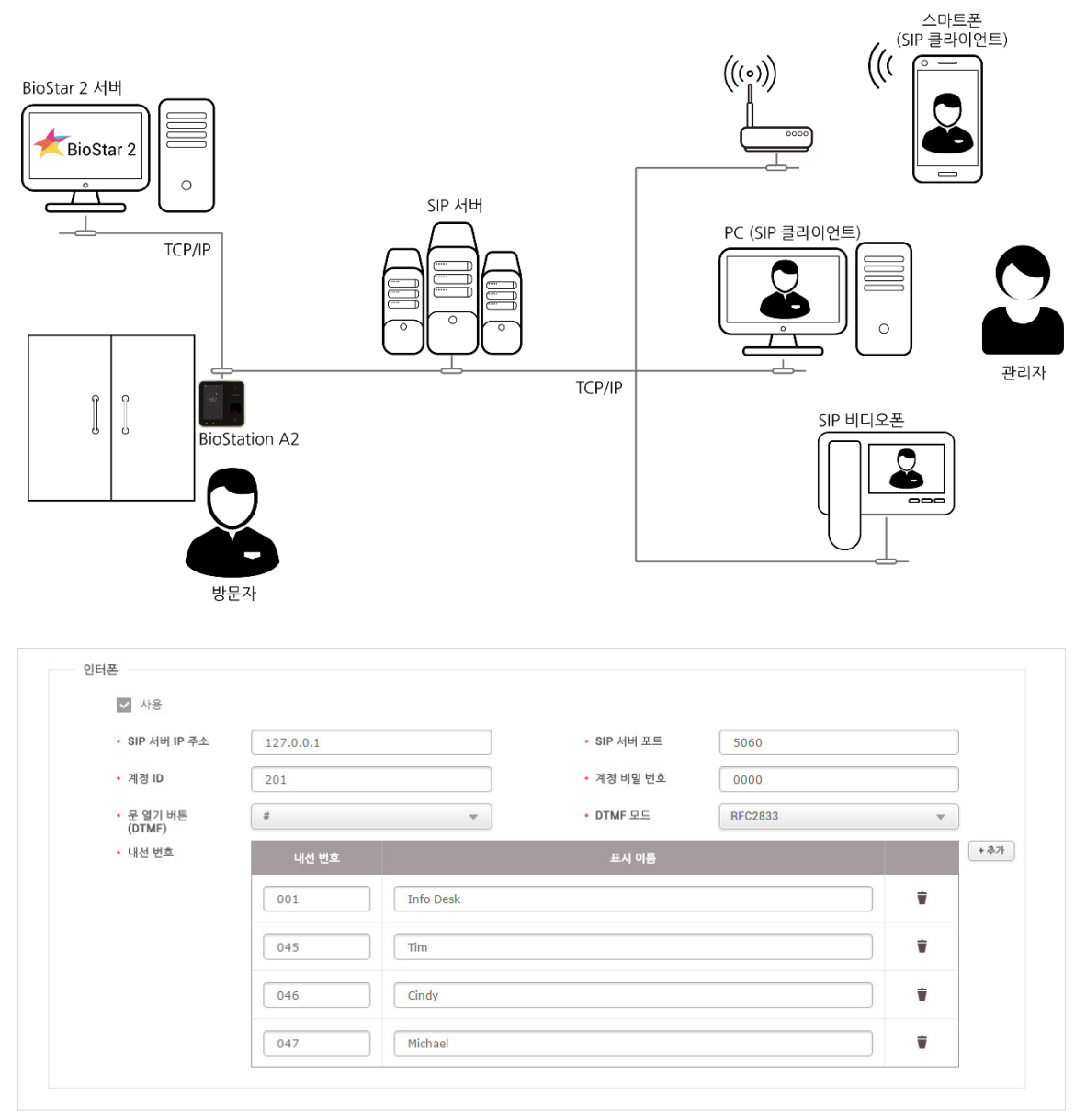

[BioStation A2 - SIP 기반 비디오폰 설정 화면]

#### $O$ 참고

- BioStation A2 만 지원합니다.
- SIP 서버는 Asterisk 를 사용할 것을 권장합니다.

## 향상된 Wiegand 카드

BioStar 2.3 은 Wiegand 를 다루는 방식에 많은 변화를 적용했습니다. 이제 Wiegand 형식을 설정할 때 식별 코드를 추가할 수 있으며, Wiegand 형식을 장치에 직접 설정할 수 있습니다. 등록되어 있는 Wiegand 형식을 한 번에 변경하는 기능도 갖추었으며, 다중 Wiegand 입출력 형식을 설정할 수 있습니다.

#### 식별 코드 설정

이제 Wiegand 형식을 설정할 때 식별 코드를 추가할 수 있습니다.

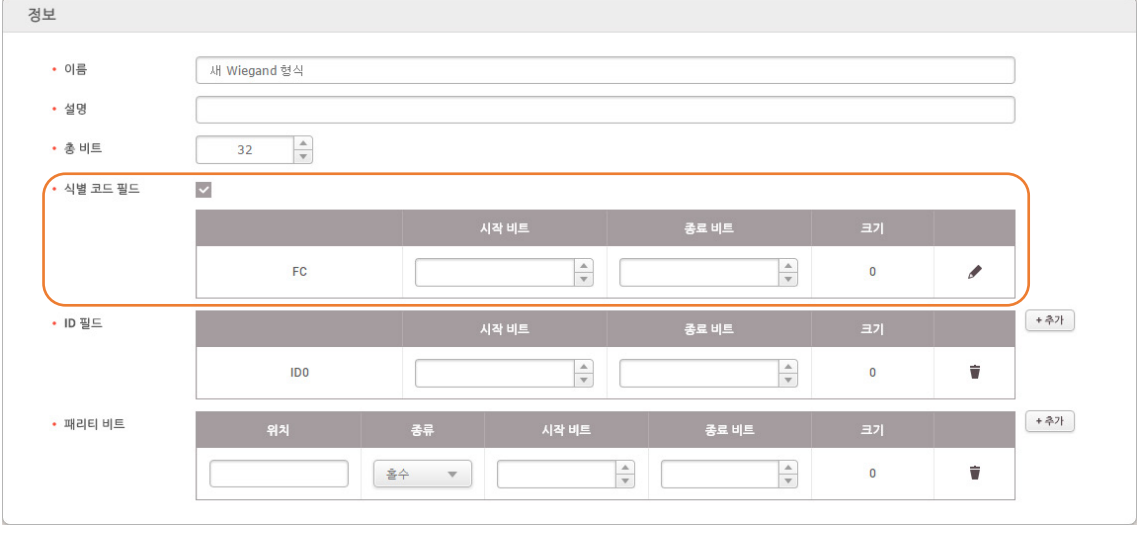

식별 코드는 Wiegand 형식을 설정할 때 뿐만 아니라 카드를 등록할 때도 사용됩니다. 장치로 카드를 스캔하여 등록할 때 식별 코드와 카드 ID 를 분리하여 화면에 표시하며, 카드 정보를 수동으로 입력할 때도 식별 코드와 카드 ID 를 구분하여 입력할 수 있습니다.

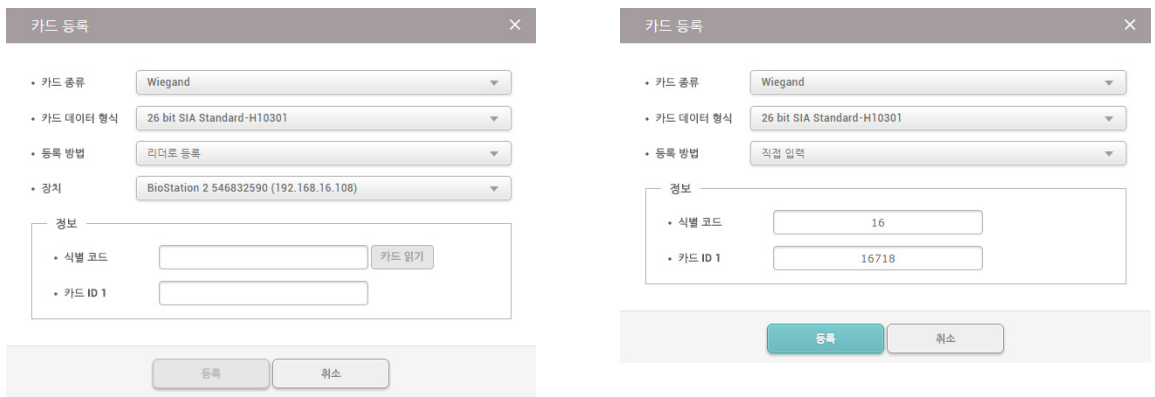

<sup>[</sup>Wiegand 형식 추가 화면]

#### 장치별 Wiegand 형식 설정

스마트 카드를 설정하는 것과 마찬가지로 장치에도 Wiegand 형식을 따로 지정할 수 있습니다. Wiegand 형식이 설정된 장치는 선택된 Wiegand 형식의 카드만 읽을 수 있습니다.

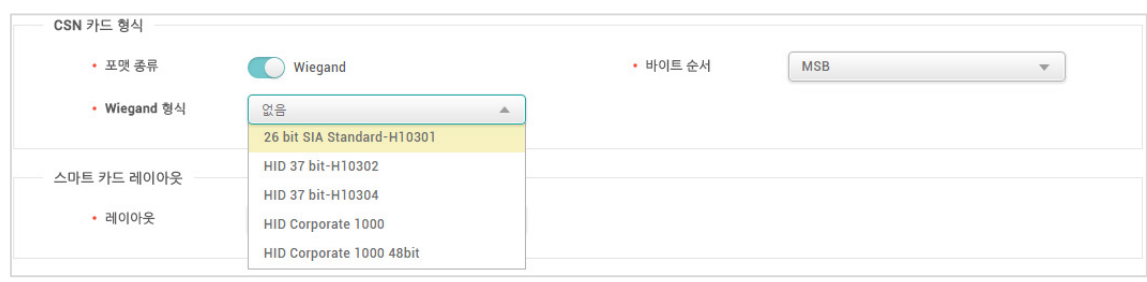

[장치 - Wiegand 형식 설정 화면]

#### Wiegand 형식 일괄 변경

기존의 Wiegand 카드를 BioStar 2.3 에서 사용하려고 할 때 Wiegand 형식을 일괄 변경해야 합니다. 이미 등록된 Wiegand 카드는 포맷 정보를 저장하지 않았기 때문에 반드시 필요합니다. 이 동작은 **현재 형식**에 선택된 Wiegand 카드 형식을 **변경 형식**에 선택된 Wiegand 카드 형식으로 모두 변경합니다.

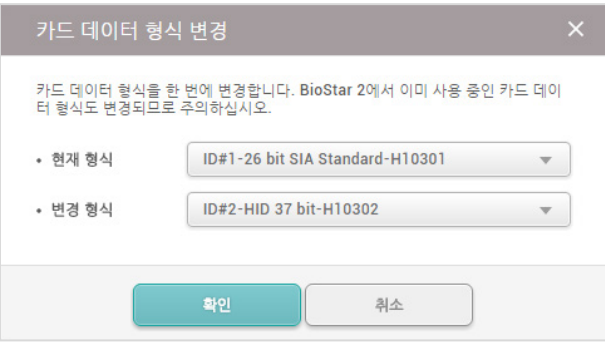

[카드 데이터 형식 변경 화면]

#### 장치의 다중 Wiegand 입출력 형식 지원

장치가 Wiegand 신호를 처리하는 방식이 크게 개선되었습니다. 이제 BioStar 2.3 에 등록된 장치는 한 번에 여러 종류의 Wiegand 형식을 처리할 수 있습니다.

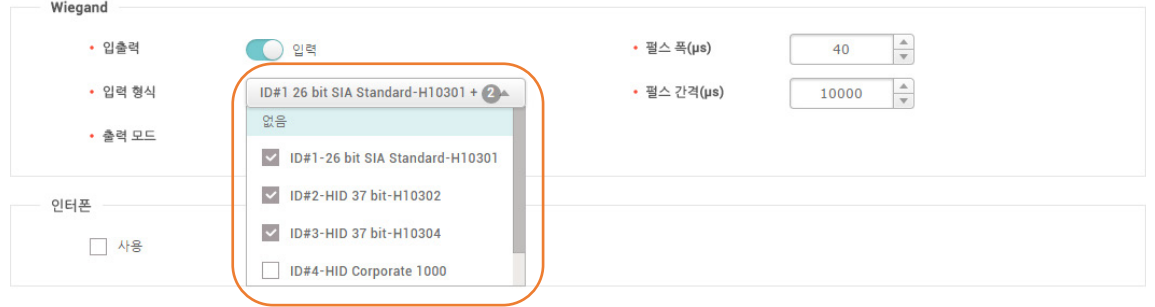

[장치 - 다중 Wiegand 입출력 형식 설정 화면]

## 다양한 출입문을 사용할 수 있도록, 자동문 설정

자동문은 여닫이 문과 다르게 종류가 매우 다양하기 때문에 일반적인 출입문 센서로 문의 열림과 닫힘을 감지하기가 어렵습니다. BioStar 2.3 은 자동문을 출입문으로 사용할 경우 출입문 센서 상태와 상관없이 사용자 인증에 따라 릴레이가 동작하도록 설정할 수 있습니다.

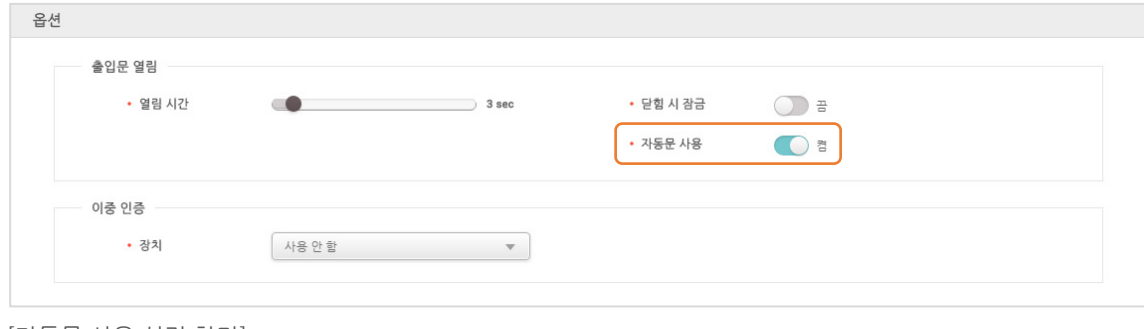

[자동문 사용 설정 화면]

### 조금 더 간편해진 사용자 정보 관리, CSV 불러오기

BioStar 2.3 은 조금 더 간편해진 CSV 불러오기 기능을 지원합니다. 중복된 사용자 정보를 처리할 수 있는 옵션이 추가되었으며, 선택한 CSV 파일을 자동으로 분석하여 BioStar 2 에 저장된 필드와 자동으로 매핑하여 관리자에게 보여줍니다. 만약, CSV 파일의 정보를 불러오는 동안 오류가 발생한 경우 오류가 발생한 부분만 다시 수정할 수도 있습니다.

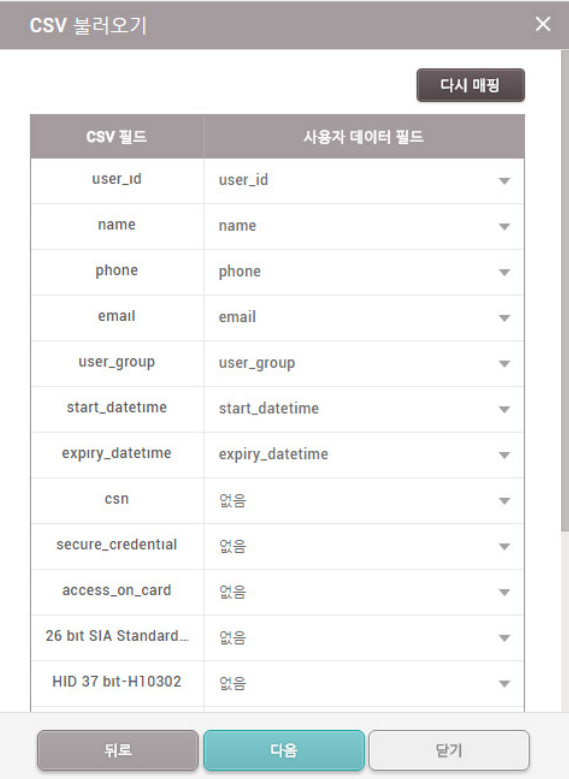

[CSV 불러오기 화면]

## WAV, MP3 파일을 경보 사운드로 사용, 향상된 BioStar 2 경보

BioStar 2 의 시스템 경보는 화면의 알림으로만 나타났었으며 이 때문에 경보가 발생할 때 관리자가 즉각 알아채기 어려웠습니다. BioStar 2.3 은 사용자가 원하는 사운드 파일을 추가할 수 있으며 경보가 발생할 경우 재생하도록 설정할 수 있습니다. 업로드할 수 있는 사운드 파일 형식은 .wav 및 .mp3 입니다.

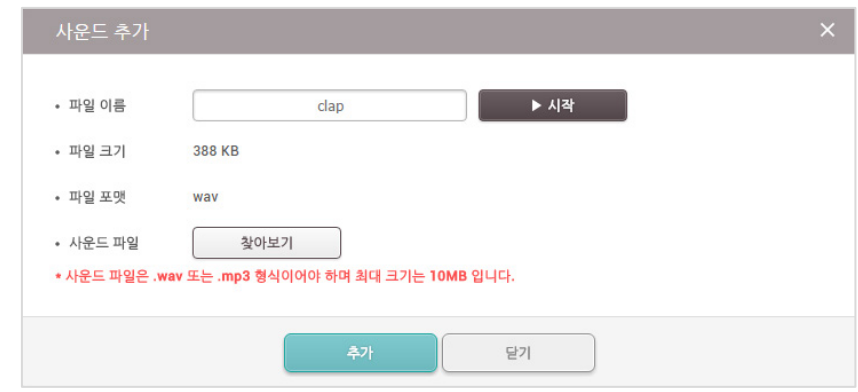

[BioStar 2 경보 사운드 추가 화면]

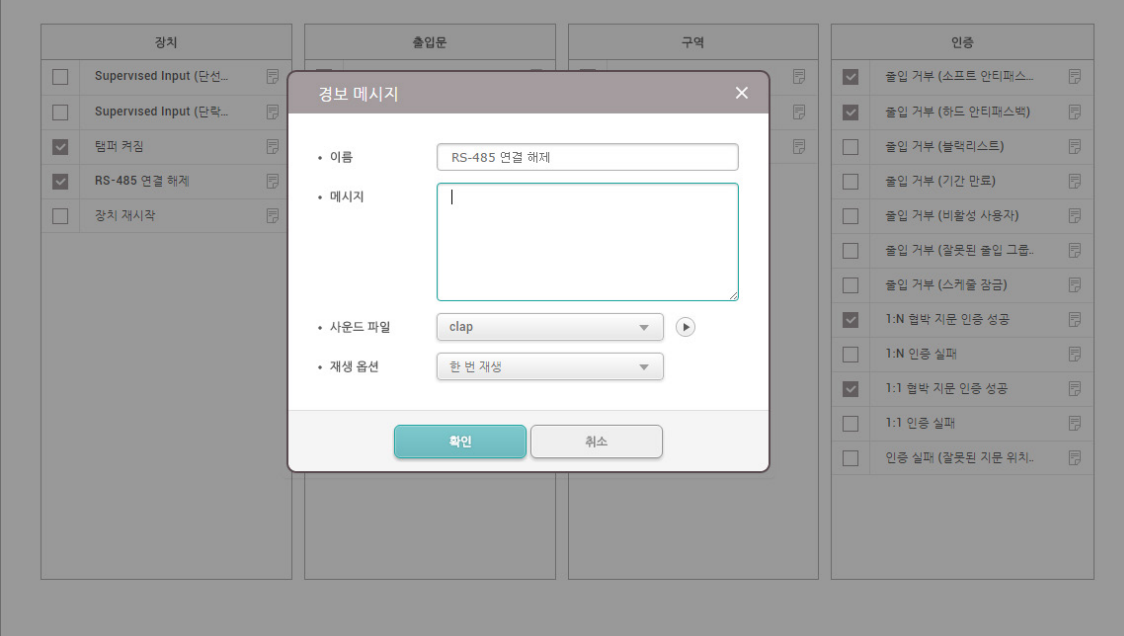

[BioStar 2 경보 메시지 및 사운드 설정 화면]

#### $\mathbf{O}$  참고

• 출입문에서 설정할 수 있는 경보는 장치에 내장된 사운드를 사용할 수 있습니다.

## 낮은 해상도 모니터 지원, 반응형 전역 메뉴

노트북이나 넷북과 같은 낮은 해상도의 모니터에서도 BioStar 2 를 문제없이 사용할 수 있습니다. BioStar 2 가 웹 브라우저의 해상도를 자동으로 인식하여 전역 메뉴 크기를 변경합니다.

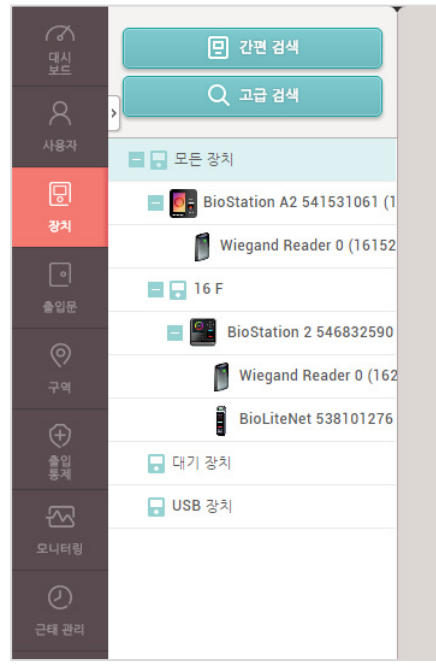

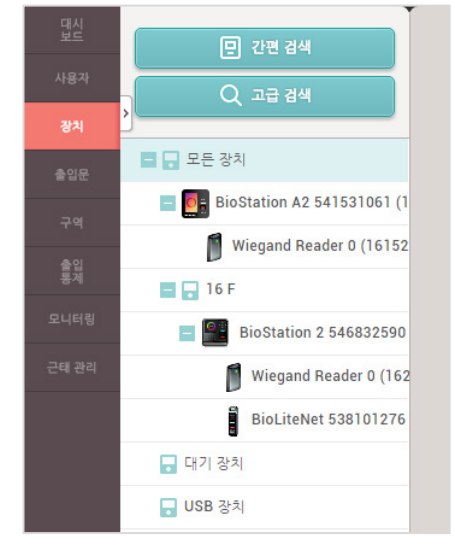

[해상도에 따른 전역 메뉴 길이 비교]

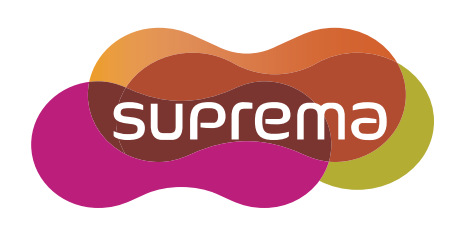

www.suprema.co.kr